## **Blogs, Journals, and Wikis in Blackboard 9.1**

The Blackboard upgrade now offers you new options for using social communication via blogs, journals, and wikis. Our objectives during this training session are:

- Identify similarities and differences between blogs, wikis and journals
- $\bullet$  Identify potential uses of blogs, wikis and journals
- Practice creating, participating in and grading blogs, wikis and journals

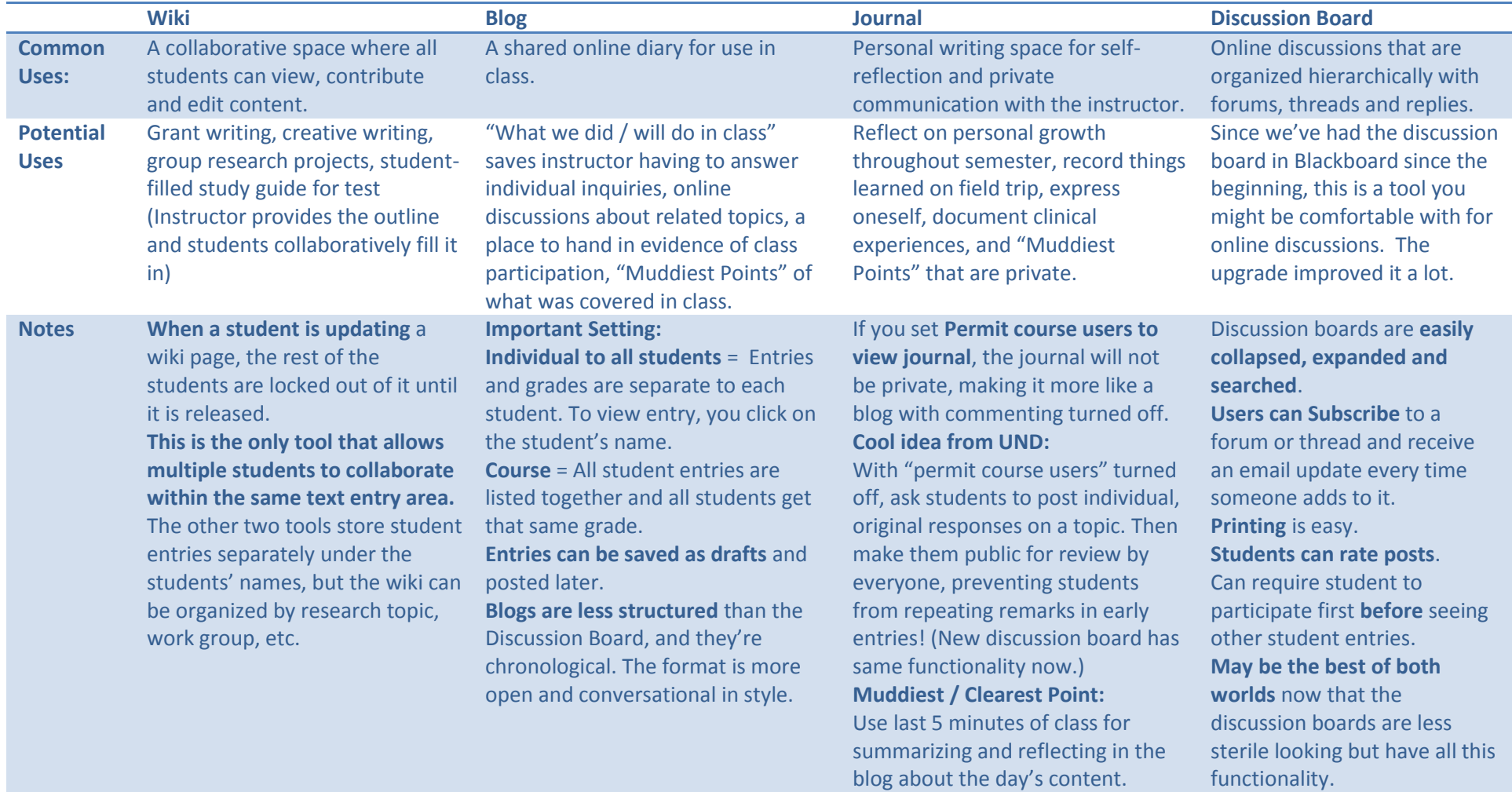

- **Similarities** To create, go to the course area where you want to add the tool. Then use **Add Interactive Tool** dropdown to choose the preferred tool. See notes above for help in understanding the setting options.
	- You can use the grading option on all four tools, which will automatically create a column in the grade center.
	- All three tools can be accessed in three places: via the "Tools" course link, the Control Panel > Course Tools link, and with the **Add Interactive Tool** choice when creating course materials.
	- When grading, only the entries created by the student displays, not the comments.

For more detailed information, visit the ITS Blackboard page at [www.ndsu.edu/its/blackboard/](http://www.ndsu.edu/its/blackboard/) and use the links under the **Student Engagement** choices in the menu on the right.

**Voice Tools** offers an additional option for engaging students. **Voice Board** is similar to the Discussion Board, but allows both voice recording and text entry instead of just text. To learn more about Voice Board contact Tammy Cummings (tammy.cummings@ndsu.edu).